# **Vorgangsarten - Register: "Parameter"**

Über die Schaltfläche: PARAMETER - VORGÄNGE - ARTEN stehen auf dem **Register: "Parameter"** folgende Felder zur Verfügung:

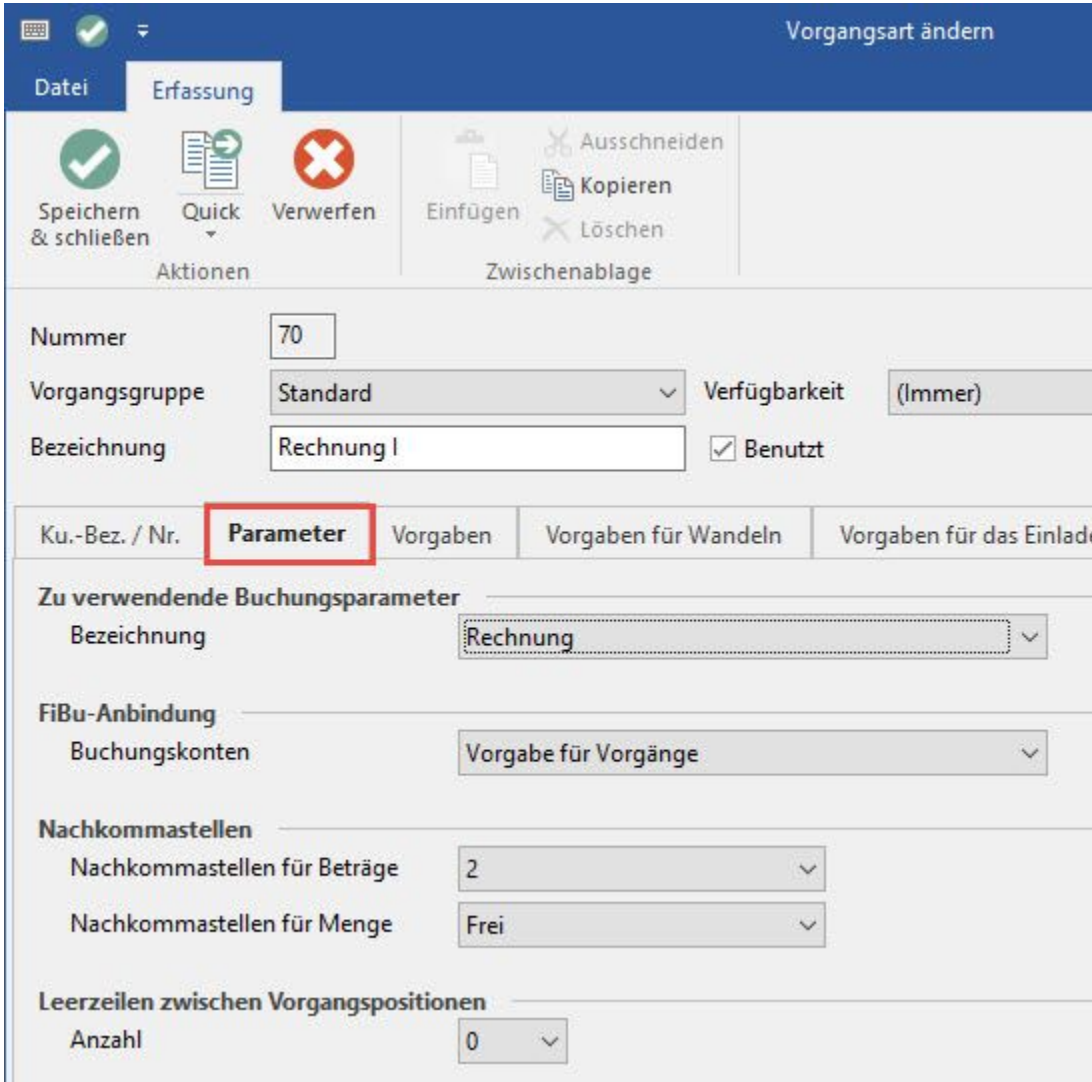

# **Zu verwendende Buchungsparameter**

Jeder Vorgangsart kann über diese Listauswahl ein entsprechender Buchungsparameter zugeordnet werden. Die Definition der Buchungsparameter erfolgt mittels Schaltfläche: PARAMETER - VORGÄNGE UND ZWISCHENBELEGE - BUCHUNGSPARAMETER.

# **FiBu Anbindung**

Mit dieser Einstellung geben Sie an, welche FiBu-Konten beim Buchung des Vorganges angesprochen werden sollen.

Die Vorgaben für die Buchungskonten definieren Sie über die Schaltfläche: PARAMETER - VORGÄNGE UND ZWISCHENBELEGE - FIBU BUCHKONTEN.

# **Nachkommastellen - für Beträge / für Mengen**

Die Nachkommastellen der Preise und der Menge können in den entsprechenden Feldern eingestellt werden. Dies wirkt sich auf die Möglichkeiten der Eingabe sowie der Anzeige der Vorgangspositionen sowie den Druck aus.

### **Leerzeilen zwischen Vorgangspositionen**

Die in diesem Eingabefeld hinterlegte Anzahl von Leerzeilen wird bei der Erfassung und beim Ausdruck von Vorgängen zwischen den einzelnen Positionen eingefügt. Üblicherweise sind optische Gründe der Auslöser für das Einfügen von Leerzeilen.

# **Kennzeichen für Zwischenbelege**

In der Vorgangsart Gutschein (zugeordnet zur Vorgangsgruppe Gutschein, siehe Kapitel: [Arten \(Vorgänge\)](https://hilfe.microtech.de/go/hlpGlParamVorgangArten) ) können Sie das Kennzeichen: "erzeugte Zwischenbelege automatisch drucken" aktivieren, um zu erreichen, dass beim Erfassen eines Gutscheins in der Kasse zusätzlich zum Kassenbeleg auch der Gutschein gedruckt wird. In dem darunter verfügbaren Feld weisen Sie mit Hilfe der Schaltfläche

#### ? Unknown Attachment

das Drucklayout für den Gutschein zu.

Hinweise zum Arbeiten mit Gutscheinen in der Kasse finden Sie in der Online Hilfe unter [Gutscheinverwaltung in der Kasse.](https://hilfe.microtech.de/go/x_gutschein_a)

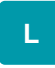

# **Artikelkatalog für Positionserfassung (Vorgabe)**

Hier können Sie Katalog-Vorgaben für die Vorgangsarten erstellen.

Eine Beschreibung zum Einrichten dieser Funktion und zum Arbeiten mit den Artikelkatalogen finden Sie in der Online Hilfe im Kapitel: "Katalogverwaltung [für Artikel"](https://hilfe.microtech.de/go/hlpGlArtikelKataloge).

### **Anzeige für Teillieferbarinfo**

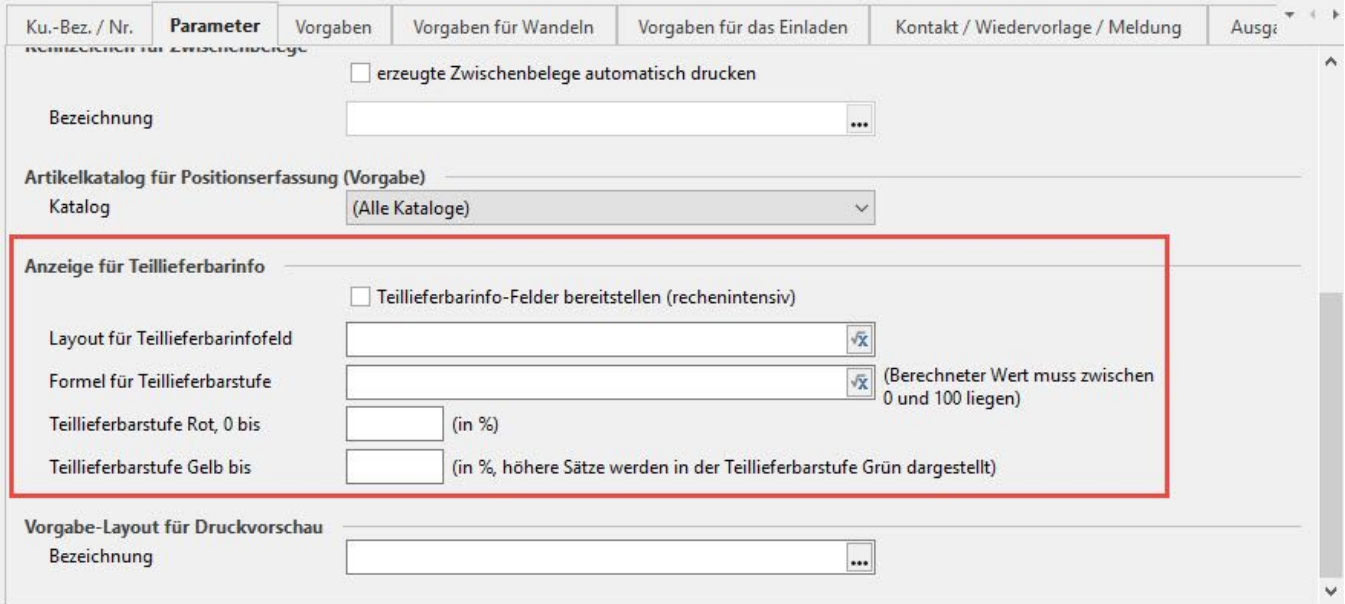

Erst wenn der Haken bei "Teillieferbarinfo-Felder bereitstellen (rechenintensiv)" gesetzt ist, werden die nachfolgenden Eingaben berücksichtigt.

Unter "Layout für Teillieferbarinfo-Feld" kann anhand der Eingabe einer Formel bzw. eines Textes festgelegt werden, was in der Tabellenansicht im Feld "Information für teillieferbar" angezeigt wird.

Um anstelle der Buchungsmenge eine andere Grundlage zur Berechnung der Prozentwerte zu verwenden, kann eine Formel hinterlegt werden und zwar im Feld "Formel für Teillieferbarstufe". Um z.B. das Verhältnis lieferbarer Warenwert zum Gesamtwarenwert zu berechnen, können Sie die folgende Formel verwenden:

# («TlbLiefWWertNt» /«GPreisNt» )\*100

Im Feld "Teillieferbarstufe Rot, 0 bis" wird der Wert eingegeben, bis zu welchem Prozentsatz der teillieferbaren Menge, der Vorgang rot gekennzeichnet werden soll. Im Feld "Teillieferbarstufe Gelb bis" wird der Wert eingegeben, bis zu welchem Prozentsatz der teillieferbaren Menge, der Vorgang gelb gekennzeichnet werden soll. Alles was über diesem Wert liegt wird grün gekennzeichnet.

### **Vorgabelayout für Druckvorschau**

Das hier hinterlegte Layout wird innerhalb der Vorgangserfassung für die Druckvorschau verwendet.

# **Vorgaben für ZUGDeRD**

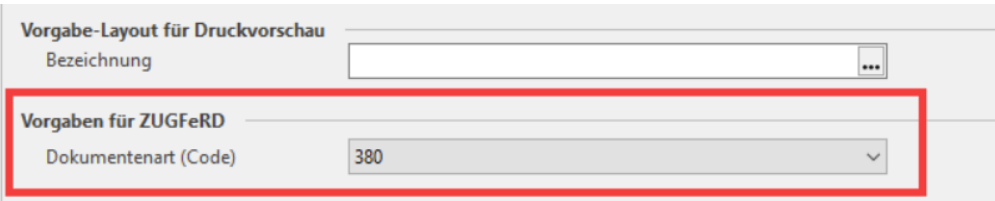

Mit dem Rechnungsdatenformat "ZUGFeRD" wird der Austausch elektronischer Rechnungen vom kleinsten Unternehmen bis zum Großkonzern einfach und problemlos realisierbar. Die Rechnungen werden in einem speziellen PDF-Format ausgegeben, welches sowohl von Menschen als auch von Maschinen lesbar ist. Weitere Informationen zu den Einstellungen finden Sie im Kapitel: [Rechnungs-Datenformat ZUGFeRD Basic 1.0.](https://hilfe.microtech.de/display/PROG/Rechnungs-Datenformat+ZUGFeRD+Basic+1.0)